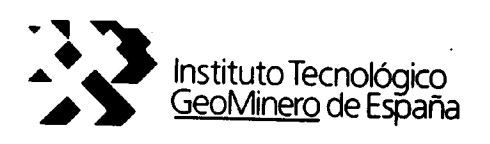

# **CREACIÓN DE UNA BASE DE DATOS** DE SEGURIDAD EN MINERÍA A CIELO ABIERTO PARA LA COMUNIDAD AUTÓNOMA VALENCIANA

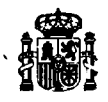

Ł

 $\overline{\mathbf{r}}$ 

L

ĺ

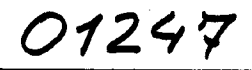

MINISTERIO DE INDUSTRIA, COMERCIO Y TURISMO

# CREACIÓN DE UNA BASE DE DATOS DE SEGURIDAD EN MINERÍA A CIELO ABIERTO PARA LA COMUNIDAD AUTÓNOMA VALENCIANA

#### 1. ANTECEDENTES

En 1991, finalizó el "Estudio y análisis de la seguridad minera en las explotaciones a cielo abierto (canteras) de la Comunidad Autónoma Valenciana", cofinanciado por la Consellería de Industria, Comercio <sup>y</sup> Turismo de la Generalidad Valenciana y el Instituto Tecnológico Geominero de España, <sup>y</sup> realizado por este último.

Para la realización del citado estudio, se visitaron todas y cada una de las explotaciones a cielo abierto de las tres provincias de la Comunidad, rellenándose una ficha técnica para cada explotación. La ficha es una descripción exhaustiva del grado de cumplimiento de las i.T.C. relativas a cielo abierto.

La información suministrada por las fichas es de gran utilidad para conocer el estado de la seguridad en las explotaciones en el momento en que se visitaron; sin embargo, la minería es algo vivo que varia de día en día: unas explotaciones cierran, aparecen otra nuevas, las existentes abren nuevos frentes, etc. Por otra parte, la consulta de las fichas de forma global - por sustancias, provincias, etc. - no resulta sencilla. Surge así la necesidad de un mejor aprovechamiento de la información, de modo que los datos allí recogidos puedan ser actualizados , tratados <sup>y</sup> analizados de modo rápido <sup>y</sup> sencillo, por lo que se pretende crear una base de datos que permita tales operaciones.

 $\sim$   $^{\circ}$ 

2. OBJETIVOS

 $\overline{\phantom{a}}$ 

 $\overline{\phantom{a}}$ 

 $\overline{\phantom{0}}$ 

 $\overline{\phantom{0}}$ 

 $\overline{\phantom{0}}$ 

Se trata, en primer lugar, de establecer cuáles son los datos más significativos que interesa conocer, tanto desde el punto de vista técnico, como de seguridad de las explotaciones, sin olvidar los indispensables aspectos administrativos. De esta etapa surge una FICHA DE SEGURIDAD. A continuación se debe preparar el programa de carga de los datos, clasificándolos de forma homogénea. El paso siguiente es la elaboración de las consultas a realizar a la base de datos, determinando qué información se quiere obtener y en qué formato de salida debe presentarse.

Se tendrá, entonces, el PROGRAMA que permite ejecutar ambas tareas, esto es, la incorporación y/o modificación de datos y la realización de consultas.

Una parte importante del trabajo, hecha una primera carga de datos, es la validación del programa. La carga de datos corresponde a los contenidos en las fichas cumplimentadas durante la realización del "Estudio y análisis de la seguridad minera en las explotaciones a cielo abierto (canteras) de la Comunidad Autónoma Valenciana". Esto implica que se trata de datos del año 1991 , cuya única utilidad es servir de guía para familiarizarse con el manejo del programa <sup>y</sup> comprobar su aplicación. Para que la realización de consultas tenga utilidad práctica, será necesaria la actualización permanente de dichos datos, incorporando nuevas explotaciones, dando de baja a las ya inexistentes y sustituyendo los datos de las explotaciones que permanezcan por sus valores más recientes.

 $\mathbb{R}^{\mathbb{Z}^{\times \mathbb{Z}^{\times}}}$ 

 $\mathbf{r} = \mathbf{r} \times \mathbf{r}$  .

#### 3. CARGA DEL PROGRAMA

El programa se entrega en un disquete de 3" 1/2. La aplicación se puede ejecutar desde el disquete o bien desde disco duro. Para cargar la aplicación en el disco duro, basta crear en éste un directorio y copiar en él todos los ficheros contenidos en el disquete. Para la ejecución dei programa hay que teclear CANTERAS.

> C:\MD CANTERAS C:\CANTERAS\CANTERAS

> > $\mathcal{L}$

C:CANTERAS\COPY A:\*.\* (A: o la unidad de 3"1/2 correspondiente)

Las diferentes opciones del programa pueden ejecutarse, bien mediante ratón, bien con las flechas del teclado.

La respuesta a las preguntas que va formulando el programa para introducir datos, confirmar consultas, etc., debe teclearse SIEMPRE EN MAYÚSCULAS. En caso contrario, sonará un pitido y el cursor se mantendrá en el punto en que debe teclearse la respuesta.

#### 4. ELABORACIÓN DE LA FICHA DE SEGURIDAD

Se ha partido de los conceptos considerados en la ficha técnica utilizada en el mencionado proyecto. Para hacer una aplicación informática operativa, ha sido necesario limitar el número total de datos a aquellos considerados primordiales para la clasificación de la cantera desde el punto de vista de la seguridad de los trabajadores en las tareas de explotación.

También se ha incluido una serie de datos técnico-administrativos , que facilitan otra información de interés para las autoridades mineras.

4.1 Descripción de los datos

Cantera (NUMÉRICO): Donde se escribirá el número de registro que el gestor de la base de datos asigne a cada explotación Tipo Adra (ALFANUMÉRICO): Tipo administrativo, esto es, si se trata de un recurso de la sección A, una concesión de explotación, o un permiso de investigación. Catastro (NUMÉRICO): Número de registro del catastro minero, <sup>a</sup> fin de tener un dato común para poder contrastar Información procedente de otras bases de datos (coordenadas UTM, etc.) Nombre (ALFANUMÉRICO): El de la cantera Empresa (ALFANUMÉRICO): Nombre de la empresa propietaria de la explotación Provincia (NUMÉRICO): Alicante, Castellón o Valencia D.Fac. (ALFANUMÉRICO): Nombre del Director Facultativo ¿Activa? (ALFANUMÉRICO): Estado en que se encuentra la explotación Municipio (NUMÉRICO): Término municipal en que se ubica la cantera Producción (NUMÉRICO): Valor de la producción, según el Plan de Labores, en toneladas/año. En el caso de la caliza marmórea el valor de la producción se suele dar en m<sup>3</sup> y no en toneladas, por lo que esto deberá indicarse en el espacio dejado para observaciones. Plantilla (NUMÉRICO): Número de trabajadores en la cantera

usuarios de la base de datos.

M.Explotación (ALFANUMÉRICO): Método de explotación utilizado Sustancia (ALFANUMÉRICO): Mineral o roca explotado N4 de bancos (NUMÉRICO): Número de bancos en explotación Altura banco (NUMÉRICO): Altura máxima de banco, en metros Bermas (ALFANUMÉRICO): Existencia o no de las mismas Talud (NUMÉRICO): Altura total del talud final, en metros Saneo (ALFANUMÉRICO): Calidad del saneo Plataforma (ALFANUMÉRICO): Condiciones y amplitud de la plaza de cantera Drenaje (ALFANUMÉRICO): Calidad dei mismo Accesos (ALFANUMÉRICO): Estado <sup>y</sup> adecuación de éstos al tráfico que han de soportar Pend. pistas (ALFANUMÉRICO): Pendiente de las pistas interiores de la cantera y su estado, en general Explosivos (ALFANUMÉRICO): Indicación de si se utilizan o no Tipo (ALFANUMÉRICO): Caso de que se empleen explosivos. Indicación del empleado (pueden indicarse dos tipos) Estado maquinaria (ALFANUMÉRICO): Indicación de las condiciones del parque de maquinaria Seguridad maquin. (ALFANUMÉRICO): Observación sobre la forma en que se maneja la maquinaria, desde el punto de vista de la seguridad Uso de casco (ALFANUMÉRICO): Si se emplea o no de forma generalizada Otros EPI (ALFANUMÉRICO): Empleo de otros equipos de protección individual, tales como cinturones de seguridad, botas, guantes, etc. Puede especificarse cuáles son en las observaciones. Riego (ALFANUMÉRICO): Indicación de si se efectúa o no el riego de pistas Señalización (ALFANUMÉRICO): Indicación de si la explotación está o no señalizada Cercado (ALFANUMÉRICO): Indicación de si la explotación está o no cercada Ultima revisión (FECHA): Fecha en que se haya realizado la última modificación de algún dato de la ficha observa (ALFANUMÉRICO): Espacio para comentarios o indicaciones de Interés para el gestor <sup>y</sup>

5

El modelo de ficha es el presentado en la siguiente figura.

LT.G.E. **GENERALITAT VALENCIANA** sniara Tipo Adm.: camaris Nombre : **Different** Empress : & Active ? ( B/N/T ) : Provincia : Municipio : Producalón (1 **M.Explotablón** Plantilla : **Substancia** Telud final Nº de bancos : Barac (B/M/R)<br>Plataforms (B/M/R)<br>Pend, plates (B/M/R) :<br>Pend, plates (B/M/R) : Altura banco : Bermas (B/N) **Yipo** Riego (B/N) Segurided maquin. (6/M/R) : **Use de pance ( S/N ) :<br>Otros EPI ( S/N ) ;** Cercado (B/N) Wittme revisión : Observa y **A 14 A 37 MODIFICACIONES EDITION** 

#### Figura 1

Como se observa, se han separado los datos puramente administrativos de los técnicos y de seguridad.

El espacio para observaciones se ha incluido para que se puedan introducir aquellos comentarios ilustrativos sobre la explotación que no figuran en la ficha por no ser fácilmente valorables mediante una cifra o una calificación simple de "Bueno", "Malo" o "Regular". Puede ser de gran utilidad para que el gestor de la base de datos realice el seguimiento de la cantera, en cuanto a medidas correctoras de seguridad. También con este fin, figura como dato Ultima revisión, donde aparece la fecha de actualización que variará automáticamente siempre que se introduzca cualquier modificación en el contenido de la ficha.

#### 4.2 Características de los datas

De entre los datos, algunos deben ser cargados necesariamente, ya que son imprescindibles para la posterior consulta. Otros datos pueden dejarse en blanco, caso de que no se conozcan por no haber podido observarse en la visita a la explotación, como puede ser el caso de la seguridad en el manejo de la maquinaria. De todas formas, debe procurarse que la ficha quede lo más completa posible.

Existen dos tipos de datos:

- No codificados. Estos datos pueden ser numéricos o alfanuméricos, y

- a) En unos casos responden a la información SI/NO: Explosivos (S/N): S Hay una variante, en el caso del dato sobre la actividad de la cantera, donde se han Incluido tres opciones SI/NO/TEMPORAL (S/N/T).
- b) En otros, a una valoración cualitativa BUENO/MALO/REGULAR: Saneo (B/M/R): R
	- C) O bien, <sup>a</sup> la información directa del valor <sup>o</sup> nombre requerido: Nombre: LA REPLANA

Codificados. Hay una serie de datos que se deben cargar en forma de código, si bien, una vez cargados, en la ficha aparecerá su equivalencia, en algunos casos en forma abreviada. A continuación se relacionan los códigos y sus equivalencias.

Tipo Administrativo: Se incluyen tres posibilidades:

- SA Sección A
- CE Concesión de Explotación
- PI Permiso de Investigación

Provincia y Municipio: Se han utilizado los códigos postales, que se recogen en el Anexo I.

 $4.41$ 

l.

#### M.Explotación: Los métodos de explotación son los más habituales del cielo abierto:

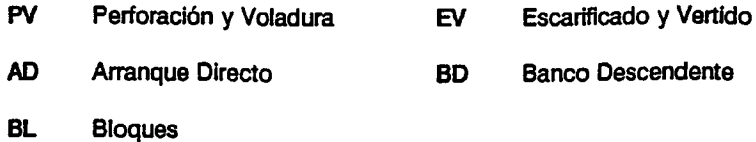

sustancia Considerando aquellos minerales o rocas más frecuentes en la Comunidad Valenciana, se han codificado así:

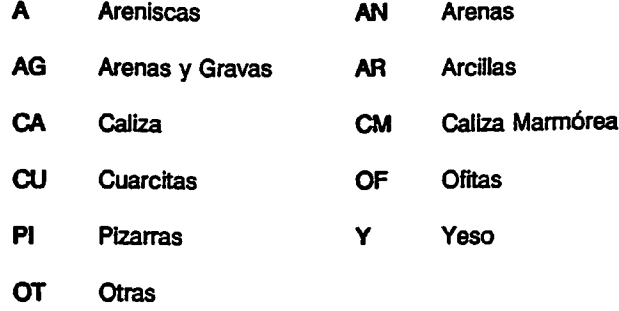

Tipo (de explosivo): Permite introducir dos tipos, ya que es bastante frecuente que se emplee un explosivo en fondo y otro en columna, pero son datos que pueden dejarse sin rellenar. La codificación es la siguiente:

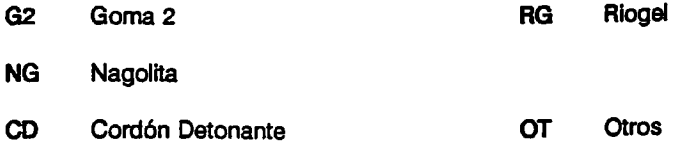

Cuando en uno de estos campos codificados se introduzca un valor Incorrecto, será imposible pasar al siguiente campo. Por ejemplo, si en "Sustancia" se teclea NG, como ese código no existe en la relación de sustancias - aunque sí está en la de explosivos -, el cursor seguirá fijo en ese campo en tanto no se teclee uno de los códigos elegidos para designar las sustancias.

#### 5. PROGRAMA DE GESTIÓN

Una vez diseñada la ficha, se ha preparado el programa que gestiona la base de datos, permitiendo la carga y modificación de los mismos, la realización de una serie de consultas, y la obtención de la información, bien por pantalla, bien por impresora.

Así, la primera pantalla del programa ofrece tres opciones:

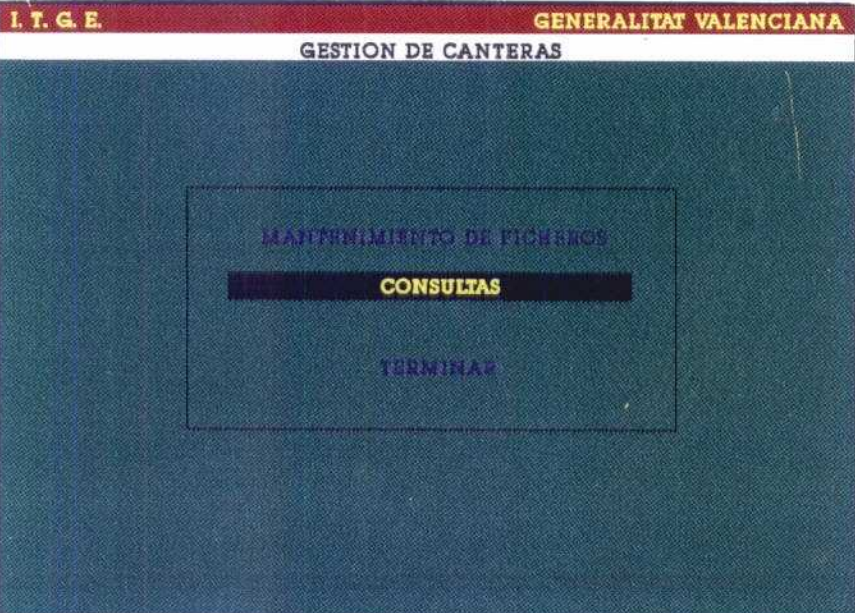

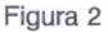

#### 5.1 Mantenimiento de ficheros

Es la opción empleada para la carga de los datos. A su vez, tiene cuatro opciones que permiten introducir los datos de una nueva explotación (1. ALTAS), suprimirlos (2.BAJAS), modificar los existentes (3. MODIFICACIONES) o TERMINAR, volviendo a la pantalla inicial. La figura 3 es un ejemplo de la pantalla para modificación de datos.

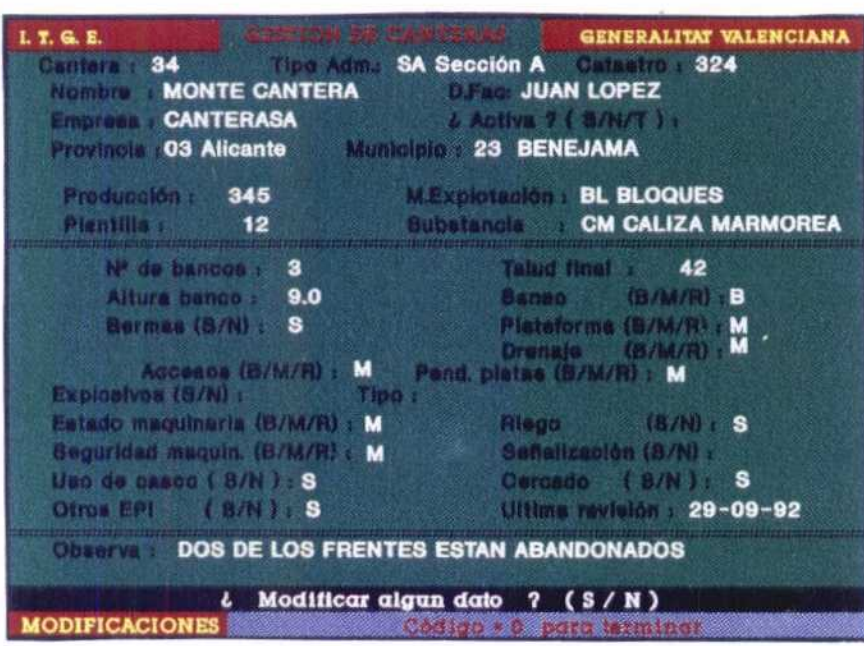

Figura 3

#### 5.2 Consultas

L

L

 $\sqcup$ 

 $\Box$ 

L

L

L

L

L

L

L

L

L

L

L

L

 $\overline{\phantom{a}}$ 

L

L

L

L

L

L

Se han programado seis consultas diferentes, como muestra siguiente figura:

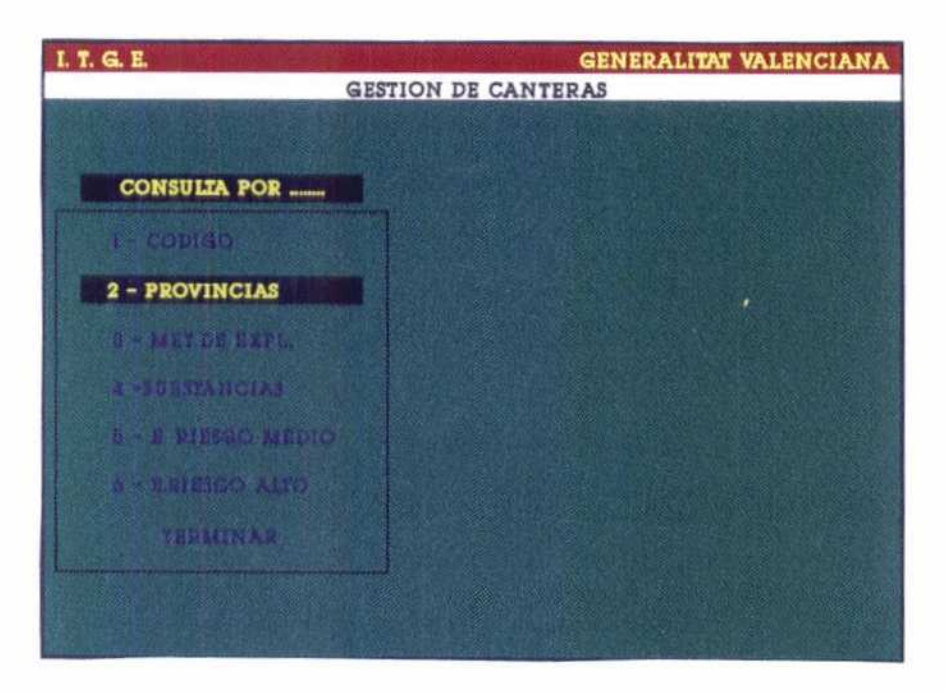

La selección de cualquiera de ellas se puede hacer tecleando el número correspondiente, situándose mediante las flechas sobre la consulta y pulsando Intro, o'picándola' con el ratón.

#### 5.21 Descripción de las consultas

#### <sup>1</sup> - CÓDIGO

Permite obtener la relación de todas explotaciones entre dos números dados. Por defecto dará como primera explotación la que se haya cargado con el número más bajo, y como última la que tenga el más alto.

#### 2 - PROVINCIAS

Permite obtener todas las explotaciones de una cualquiera de las tres provincias de la Comunidad Autónoma Valenciana (CAV). La selección se hará introduciendo el código de la provincia deseada.

#### <sup>3</sup> - MET. DE EXPL

Seleccionará todas las explotaciones de la CAV cuyo método de explotación sea el introducido mediante su código.

#### 4 - SUSTANCIAS

Permite la selección de todas las canteras de la CAV en que se explota la sustancia introducida por su código.

#### 5 - E. RIESGO MEDIO

Selecciona todas aquellas explotaciones de la CAV que presentan algún problema de seguridad, si bien no se trata de una infracción que suponga un peligro grave. Se han considerado así los casos en que uno cualquiera de los datos valorados como B/M/R, toma el valor M (Malo).

#### 6 - E. RIESGO ALTO

Selecciona todas aquellas explotaciones de la CAV con peligro cierto para la seguridad de los trabajadores. Se han considerado así las explotaciones con excesiva altura de banco y/o de talud final, de acuerdo con lo establecido en la ITC 07.1.03, en función del método de explotación empleado (casos de Perforación y Voladura, y Bloques).

#### 5.2.2 Realización de una consulta

Una vez escogida la consulta a efectuar, aparece la siguiente pantalla, para confirmar que es esa la consulta que se desea.

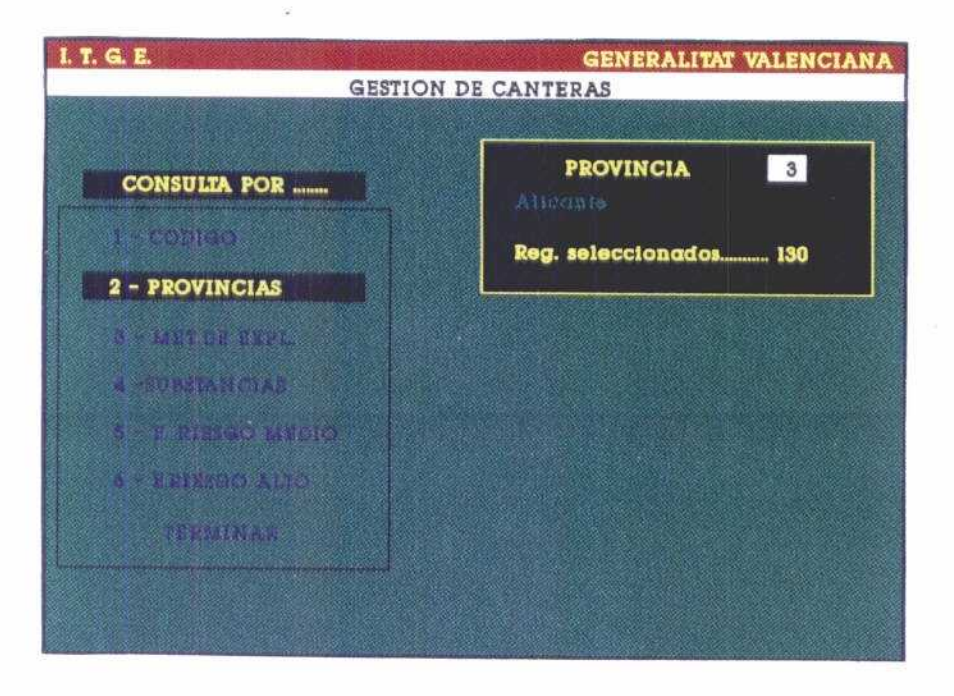

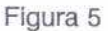

NOTA: Debe tenerse respuesta ha de teclearse en en cuenta que la MAYÚSCULAS: S/N

 $1 - 10$ 

Una vez confirmada la consulta, el programa da el número de explotaciones seleccionadas, y ofrece la posibilidad de obtener información sobre dichas explotaciones.

Para las consultas 1, 2, 3 y 4, la pantalla siguiente del menú permite obtener tres tipos de información: La ficha completa de la cantera, un resumen amplio y un resumen más breve:

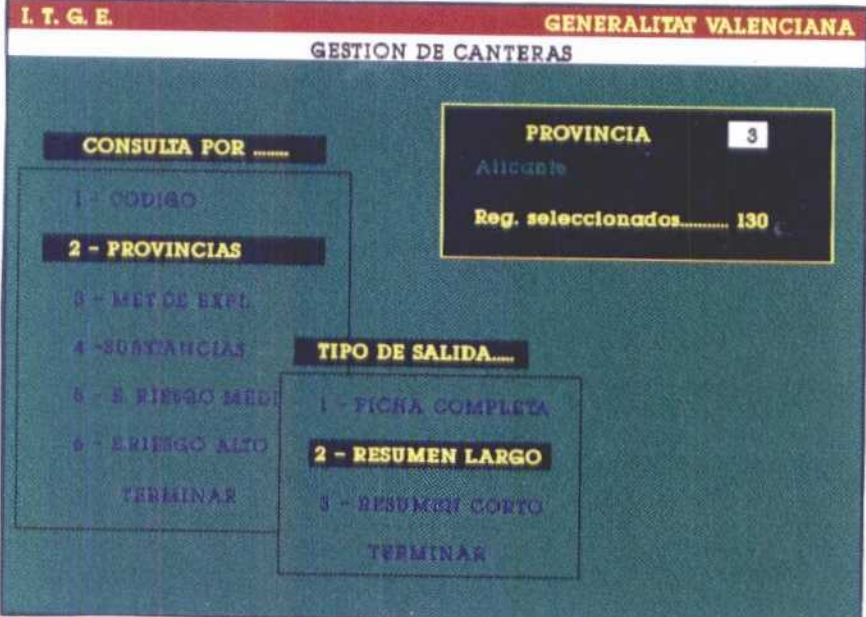

Figura 6

1 - FICHA COMPLETA Reproduce exactamente toda la información existente en la ficha de la explotación. Al incluir todos los datos, sólo aparece en pantalla una ficha, que será la primera que cumple la condición por la que se ha hecho la consulta. Las sucesivas fichas se obtienen continuando el listado.

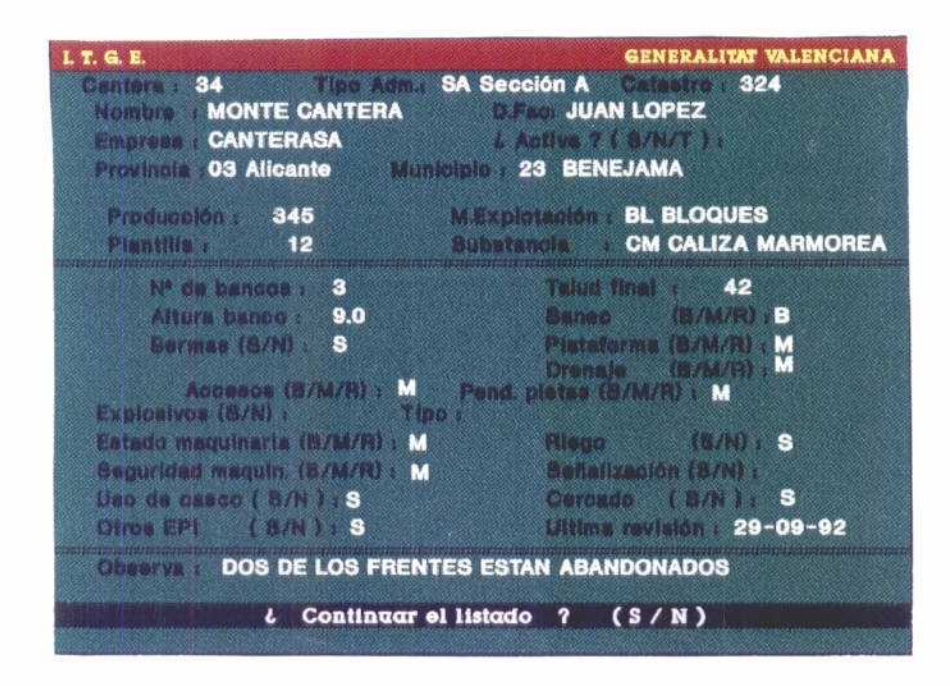

Figura 7

Las otras dos opciones ofrecen sólo algunos de los datos contenidos en la ficha:

2 - RESUMEN LARGO

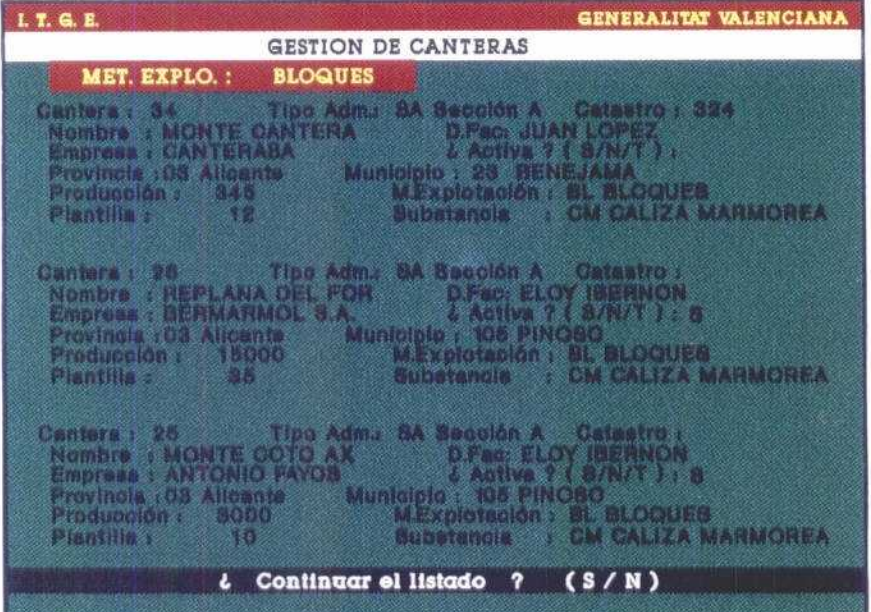

Figura 8

### 3 - RESUMEN CORTO

k,

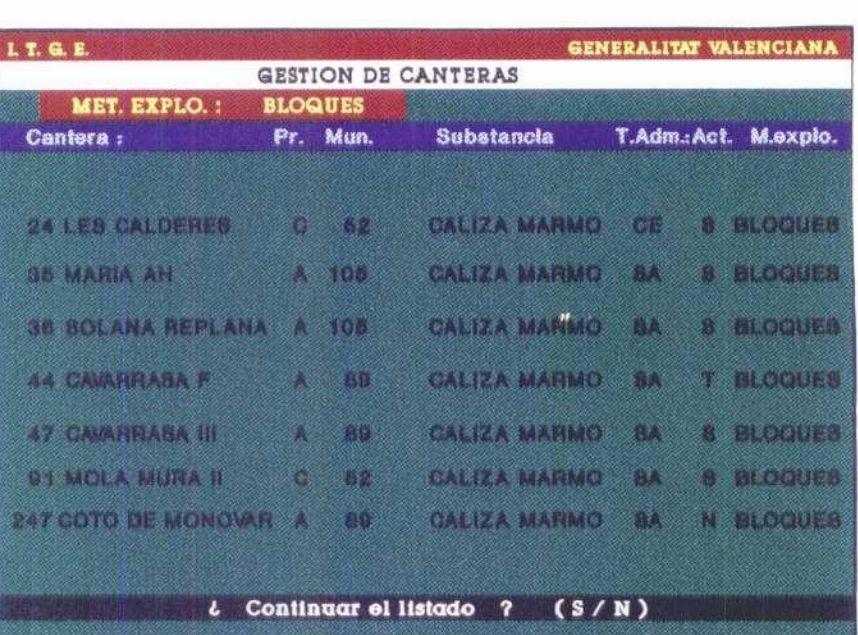

Figura 9

Las consultas 5 y 6 (Explotaciones con riesgo medio y alto, respectivamente), sólo permiten obtener información como RESUMEN CORTO, si bien incluyen además de los datos del RESUMEN CORTO normal, aquellos que han motivado la selección como explotación con riesgo.

k.

ł

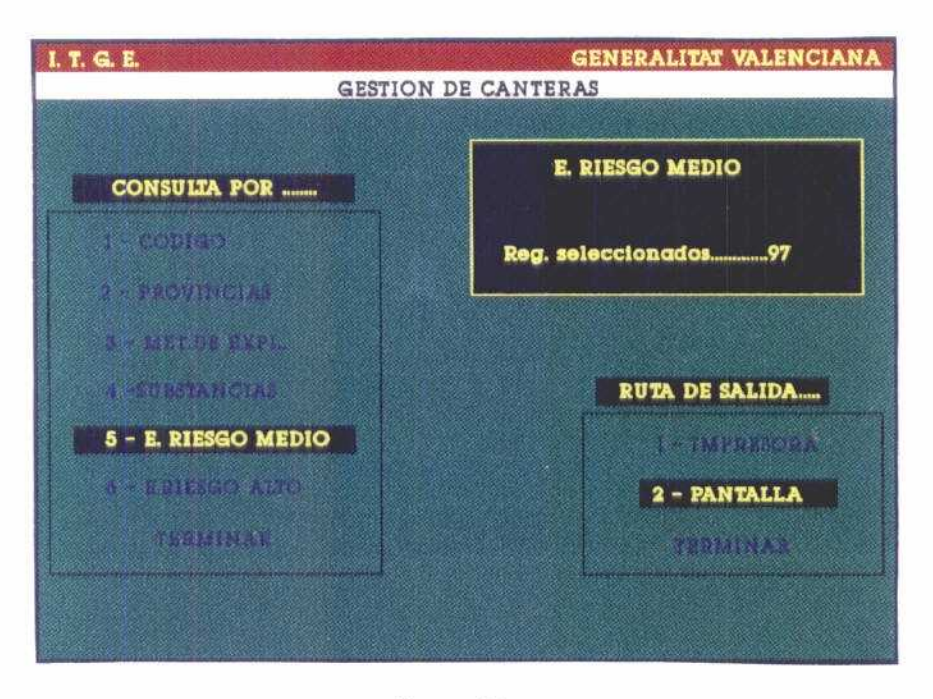

Figura 10

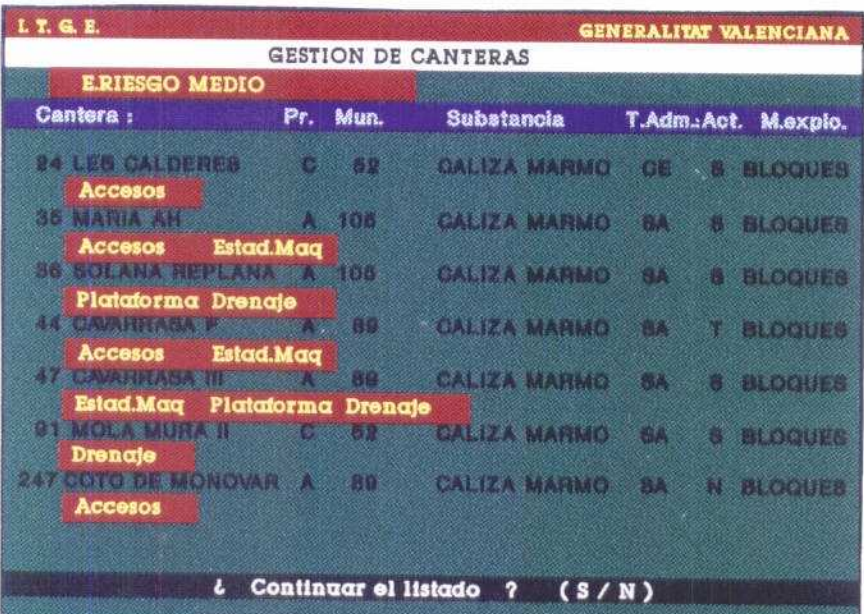

Figura 11

**TELEVISION** 

Toda la información solicitada puede obtenerse, bien por pantalla, bien por impresora:

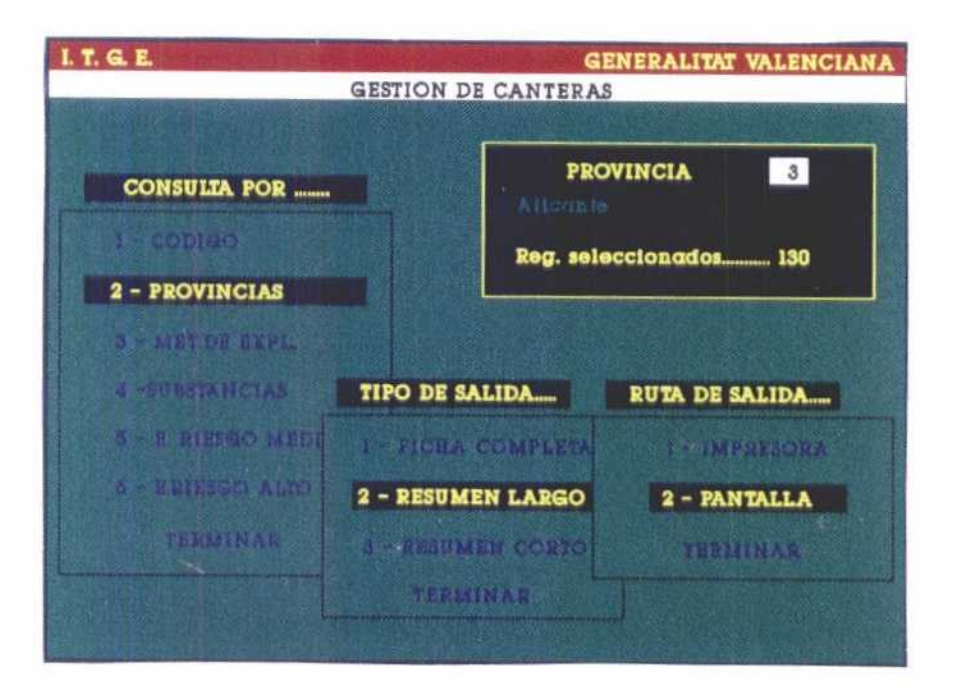

Figura 12

En el primer caso, como ha podido observarse en figuras precedentes, el programa va preguntando si se desea o no continuar con el listado, para obtener las sucesivas fichas.

Si se desea la información por impresora, se obtendrá el listado completo de las fichas que correspondan a la consulta realizada.

ANEXO I

 $\bar{\beta}$ 

ł,

 $\sim$   $\zeta$ 

 $\mathcal{L}^{\mathcal{A}}$ 

 $\sim$ 

 $\overline{\phantom{0}}$ 

 $\overline{\phantom{0}}$  $\leftarrow$ 

 $\overline{\phantom{0}}$ 

 $\frac{1}{1}$ 

 $\overline{\phantom{a}}$ 

 $\overline{\phantom{0}}$ 

 $\begin{array}{cccccccccccccc} \multicolumn{4}{c} & \multicolumn{4}{c} &$ 

 $\Box$ 

 $\begin{array}{c} - & - \\ - & - \end{array}$ 

 $\sim 14$ 

# ALICANTE

 $\sim 4\,\mu$  m

 $\sim$   $\sim$ 

..

 $\overline{\phantom{0}}$ 

 $\overline{\phantom{m}}$ 

 $\overline{\phantom{0}}$ 

 $\frac{1}{2}$  $\leftarrow$  $\overline{\phantom{0}}$ 

 $\overline{\phantom{a}}$ 

 $\overline{\phantom{0}}$  $\frac{1}{2}$ 

 $\overline{\phantom{0}}$  $\qquad \qquad$  $\overline{\phantom{0}}$ 

 $\overline{\phantom{0}}$ 

 $\qquad \qquad$ 

 $\overline{\phantom{a}}$ 

 $\Box$ 

 $\frac{1}{2}$ 

 $\overline{\phantom{0}}$ 

 $\overline{\phantom{0}}$ 

 $\overline{\phantom{0}}$ 

 $\overline{\phantom{a}}$  $\leftarrow$ 

 $\overline{\phantom{0}}$ 

 $\overline{\phantom{0}}$  $\overline{\phantom{0}}$ 

 $\overline{\phantom{0}}$ 

 $\overline{\phantom{0}}$ 

 $\overline{\phantom{a}}$ 

 $\overline{\phantom{a}}$ 

 $\hat{\mathbf{v}}$  ,  $\hat{\mathbf{v}}$ 

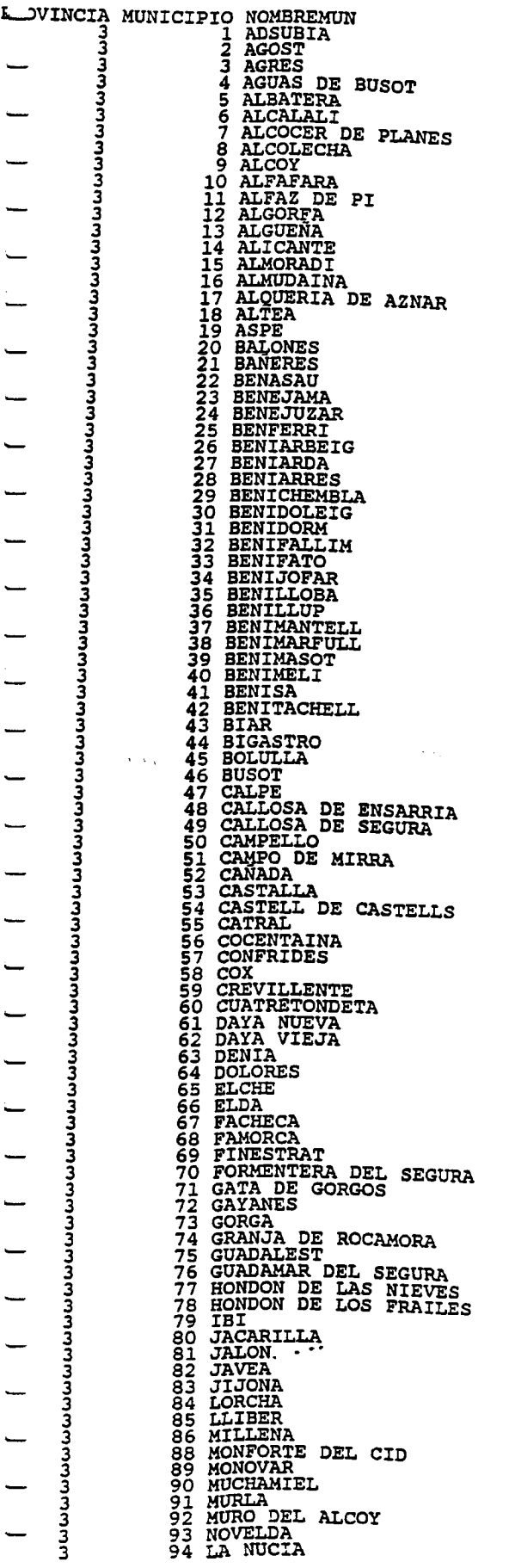

 $\leftarrow$ 

 $\overline{\phantom{0}}$ 

 $\frac{1}{1}$ 

 $\frac{1}{2}$ 

 $\qquad \qquad$ 

 $\overline{\phantom{0}}$ 

 $\leftarrow$ 

 $\overline{\phantom{0}}$ 

 $\frac{1}{2}$ 

 $\overline{\phantom{0}}$  $\overline{\phantom{0}}$ 

 $\qquad \qquad$ 

 $\frac{1}{2}$ 

 $\overline{\phantom{0}}$ 

 $\overline{\phantom{0}}$  $\overline{\phantom{0}}$ 

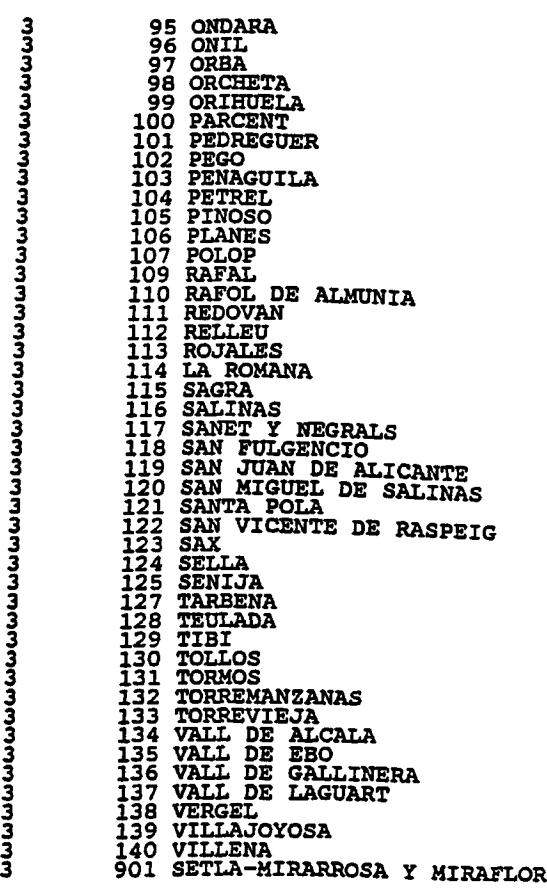

3

3

 $\overline{\phantom{0}}$ 

 $\overline{\phantom{0}}$  $\overline{\phantom{0}}$ 

 $\overline{\phantom{0}}$  $\overline{\phantom{0}}$ 

 $\frac{1}{\sqrt{1-\frac{1}{2}}}$ 

— — — — — — — —<br>— — — — — —

 $\frac{1}{2}$ 

-

 $\overline{\phantom{0}}$  $\overline{\phantom{0}}$ 

 $\overline{\phantom{0}}$ 

 $\frac{1}{2}$ 

 $\overline{a}$ 

 $\overline{\phantom{0}}$ 

 $\overline{\phantom{a}}$ 

 $\overline{\phantom{0}}$  $\overline{\phantom{0}}$   $\hat{\boldsymbol{\beta}}$ 

 $\mathbb{R}^2$ 

## CASTELLON

 $\label{eq:2.1} \frac{1}{\sqrt{2}}\int_{\mathbb{R}^3}\frac{1}{\sqrt{2}}\left(\frac{1}{\sqrt{2}}\right)^2\frac{1}{\sqrt{2}}\left(\frac{1}{\sqrt{2}}\right)^2\frac{1}{\sqrt{2}}\left(\frac{1}{\sqrt{2}}\right)^2\frac{1}{\sqrt{2}}\left(\frac{1}{\sqrt{2}}\right)^2\frac{1}{\sqrt{2}}\left(\frac{1}{\sqrt{2}}\right)^2\frac{1}{\sqrt{2}}\frac{1}{\sqrt{2}}\frac{1}{\sqrt{2}}\frac{1}{\sqrt{2}}\frac{1}{\sqrt{2}}\frac{1}{\sqrt{2}}$ 

 $\sim 10^{10}$ 

 $\overline{\phantom{0}}$ 

 $\frac{1}{2}$ 

 $\overline{\phantom{0}}$ 

 $\overline{\phantom{0}}$ 

 $\overline{\phantom{0}}$ 

 $\overbrace{\phantom{aaaaa}}$ 

 $\overline{\phantom{0}}$ 

 $\sqsubseteq$ 

 $\overbrace{\phantom{1232211}}$ 

 $\overline{\phantom{0}}$ 

 $\overline{\phantom{0}}$ 

 $\overline{\phantom{0}}$ 

 $\qquad \qquad$ 

 $\overline{\phantom{a}}$ 

 $\overline{\phantom{0}}$ 

 $\frac{1}{2}$ 

 $\overline{a}$ 

 $\sqrt{\sqrt{2}}$ 

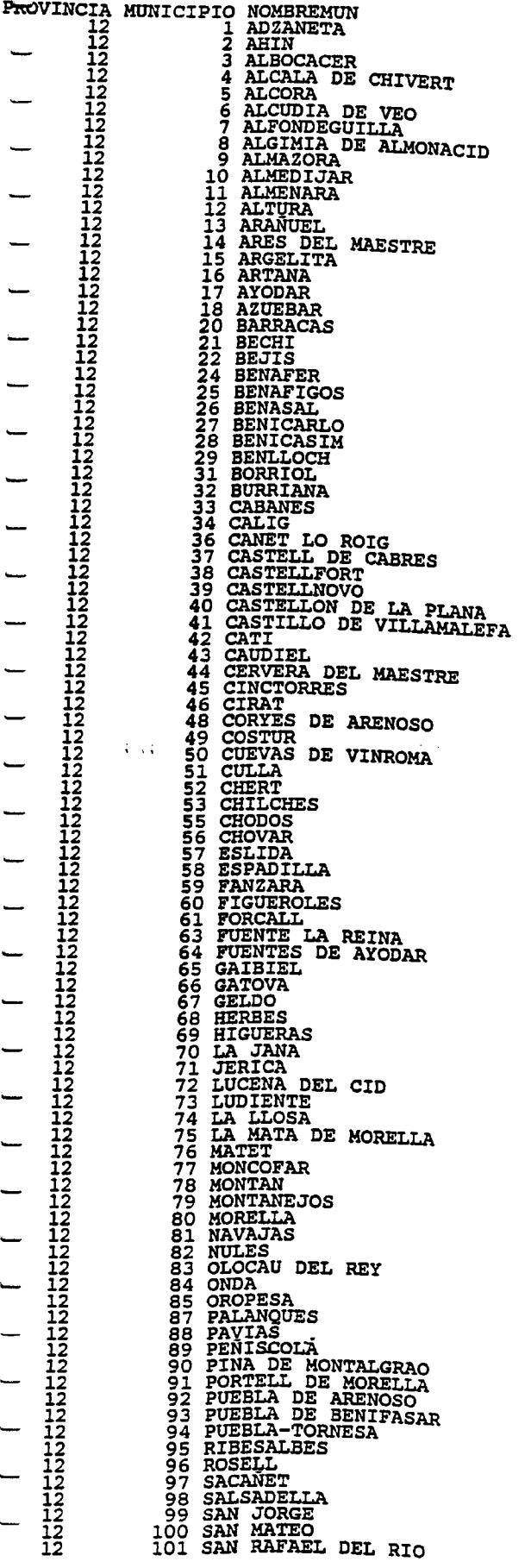

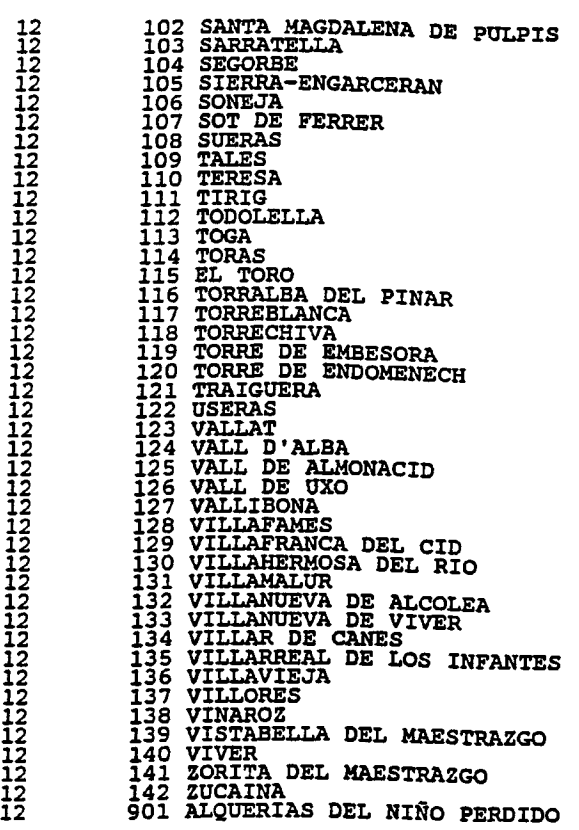

 $\mathbb{R}^{1,1}$ 

12

 $\hat{\mathbf{v}}$  ,  $\hat{\mathbf{v}}$ 

 $\overline{\phantom{0}}$ 

—<br>—

 $\begin{array}{c} \begin{array}{c} \begin{array}{c} \end{array} \\ \begin{array}{c} \end{array} \\ \begin{array}{c} \end{array} \end{array} \end{array}$ 

 $\overline{\phantom{0}}$ 

 $\overline{\phantom{a}}$ 

 $\overline{\phantom{a}}$ 

 $\overline{\phantom{a}}$ 

 $\overline{\phantom{a}}$ 

j.

 $\sim$  .

VALENCIA

 $\mathcal{L}^{\text{max}}_{\text{max}}$  ,  $\mathcal{L}^{\text{max}}_{\text{max}}$ 

 $\sim 10^6$ 

 $\overline{\phantom{0}}$ 

 $\overline{\phantom{a}}$ 

 $\overline{\phantom{0}}$ 

 $\overline{\phantom{0}}$ 

 $\qquad \qquad \longleftarrow$  $\overline{\phantom{0}}$  $\overline{\phantom{0}}$  $\overline{\phantom{0}}$ 

 $\overline{\phantom{0}}$  $\overline{\phantom{0}}$ 

 $\qquad \qquad$ 

 $\overline{\phantom{0}}$ 

 $\overline{\phantom{0}}$ 

 $\qquad \qquad$ 

 $\qquad \qquad$ 

 $\overline{\phantom{0}}$ 

 $\overline{\phantom{0}}$ 

 $\overline{\phantom{a}}$ 

 $\overline{\phantom{0}}$ 

 $\overline{\phantom{a}}$ 

 $\overline{\phantom{0}}$ 

 $\qquad \qquad$ 

 $\overline{\phantom{0}}$ 

 $\overline{\phantom{0}}$ L ▃

 $\sqrt{2}$  .

 $\sim$   $\sim$ 

 $\mathcal{L}$ 

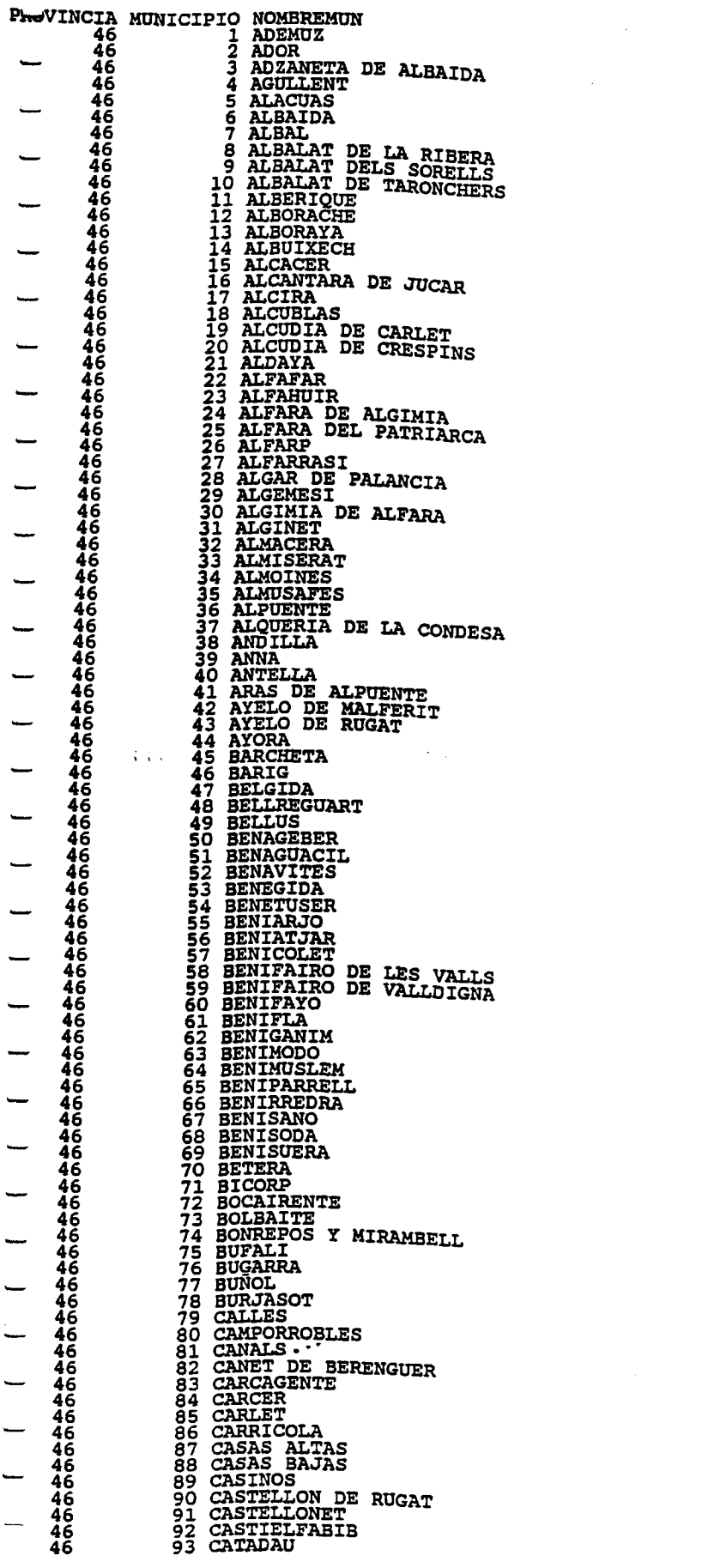

 $\label{eq:2.1} \frac{1}{2} \sum_{i=1}^n \frac{1}{2} \sum_{j=1}^n \frac{1}{2} \sum_{j=1}^n \frac{1}{2} \sum_{j=1}^n \frac{1}{2} \sum_{j=1}^n \frac{1}{2} \sum_{j=1}^n \frac{1}{2} \sum_{j=1}^n \frac{1}{2} \sum_{j=1}^n \frac{1}{2} \sum_{j=1}^n \frac{1}{2} \sum_{j=1}^n \frac{1}{2} \sum_{j=1}^n \frac{1}{2} \sum_{j=1}^n \frac{1}{2} \sum_{j=1}^n \frac{$ 

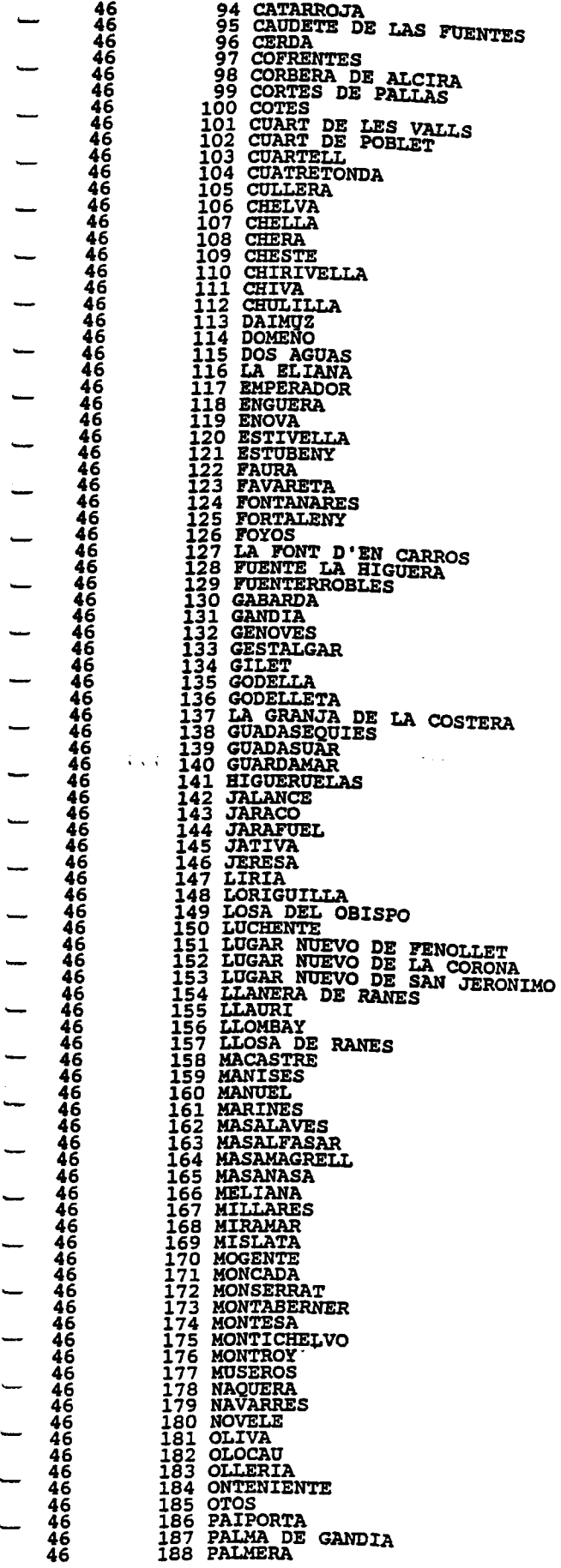

 $\overline{\phantom{0}}$ 

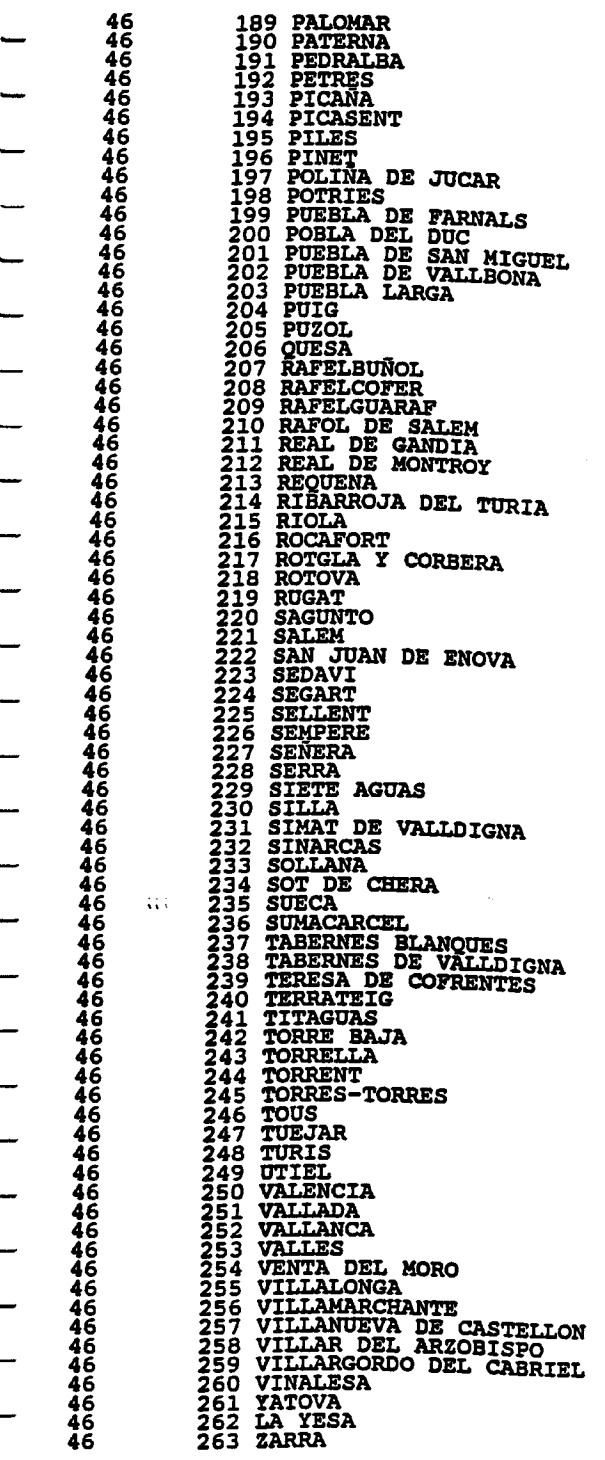

 $e^{-\frac{1}{2}x^2}$ 

 $\ddot{\phantom{0}}$ 

 $\overline{\phantom{0}}$  $\overline{\phantom{0}}$ 

 $\overline{\phantom{0}}$ 

 $\overline{\phantom{0}}$ 

 $\overline{\phantom{0}}$ 

 $\overline{\phantom{0}}$  $\overline{\phantom{0}}$